## **BD** 分选流式基本操作流程

- 一,打开空压机,打开电脑后面的黑盒子(视频采集盒);
- 二,打开电脑(用户名: BDADMIN 密码: BDIS#2\$\$),打开软件 Tera term,选择 serials;
- 三,打开仪器主机电源,Tera term 窗口会显示联机情况;
- 四,Tera term 中图案字符显示完后,打开仪器软件 FACSDiva,等待联机;
- 五,在 Cytometer 窗口中查看液体水平,若有必要,添加鞘液,清空废液桶,往废液桶中 添加 200ml 的 84 消毒液 (约半瓶);

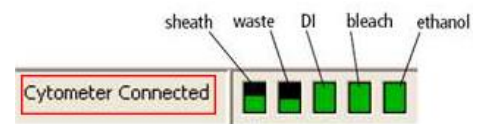

- 六,在主菜单栏点击 Cytometer/ Fluid startup 启动液流(每天必做的,排气泡稳定液 流),同时超声要用的喷嘴 20秒;
- 七,擦拭液流断点视野,分选仓以及电极板,将喷嘴插入流动室;
- 八,(换喷嘴)确认仪器设置与所用的喷嘴对应,如果不一致,在主菜单栏点击 cytometer->view comfigurations, 选择喷嘴对应的 configuration, 点击 set configuration, 然后点击 OK。关掉当前窗口,在弹出窗口选择"use CST setting";
- 九,点击断点窗口上的 Stream 打开液流,确认电极板没有液滴,否则关闭液流,重新超声 喷嘴。打开一个实验模板,打开一个 tube, 上 84 稀释液以及水, 分别高速冲洗十分钟 (flow rate=11);
- 十, 调节液流: 在断点窗口, 通常保持 Freq 不动, 上下调节 Ampl 值, 让实时显示的 drop1 与 gap 值与目标值一致 (drop1 值在 150~200 之间)。调好之后, 将 drop1 的实际值填 入目标值中。
- 十一, 确认液流调节结果: 打开电压, 以及 test sort 按钮, 确认分选侧液流是否干净 (有必要时可以打开 waste drawer,以免溅起来的液滴产生干扰。如果换了喷嘴,扭 动分选仓门边的长柄旋钮,让主液流与分液流都达到最亮)。然后关闭电压与 test sort

## 按钮,打开 sweet spot 锁定液流;

十二, Dropdelay 确认(左一路分选荧光微球): 打开激光, 打开 shutter (盖上盖子), 打 开 accudrop 实验模板,打开 tube 下的 sort layout,确认分选模式选用 fine tune。 将 flow rate 调成 1, 上 accudrop 微球, 调节 flow rate 将 eps 调到合适的范围 70 微米 = 1000 到 3000 85 微米 = 800 到 2000

点击 sort->cancel, 手动打开电压以及 optic filter, 将左一路分液滑块(第二个滑 块) 拉到 30 附近。确认左边的方框值最大, 右边的方框值最小; (如果有出入, 可以 上下微调 drop delay 值,每一次调节需要时间确认调整效果)确认完 unload 小球管;

- 十三, 侧液流偏转调节: 装上要用的接收管, 打开电压, 打开 test sort 按钮, 打开 waste drawer,调各路下面的滑块,改变加电量,观察分液是否准确地进入接收管。必要时可 以打开分选仓门直接观察, 注意不要触碰加电的电极板。确认完关闭 waste drawer, test sort 按钮以及电压;
- 十四, 分析样本,打开 hierarchical 表格,确认门之间的逻辑关系。打开 sort layout, 注意 分选模式的选择,设置好分选门,按要求安装好接收管, 点击 sort➔OK 开始分选。 十五, 分选结束,关激光器,上 84 以及水高速冲洗管道各十分钟。清洁消毒实验台面。 十六, 关闭液流,取下喷嘴,装上闭合喷嘴。超声喷嘴 **20** 秒,放回装喷嘴的盒子。 十七, 关闭软件,关闭电脑,关闭仪器主机电源,关闭空压机以及视频采集盒。
- 十八, 执行 shut down 程序:在第十六之后,将气路管道(透明的管子)以及与过滤器相 连的液路管道(蓝色的管子)连接到酒精桶,在主菜单栏点击 Cytometer/ Fluid shutdown 启动关机程序。在程序最后,上 clean 液的时候,用水代替。
- 注: sort/OK(收集样品), 软件自动打开电压以及抽屉, 开始分选 Sort/cancel(不收集样品), 电压需要手动加上: 手动调 drop delay Test sort 用来打开侧液流,常用来调节侧液流偏转角度,以及查看液流分液情况 4-way purity 模式多用于多于两管的分选,保证分选的侧液流集中,由于一次只分选 一个液体,因此得到的样品体积是 purity 的一半

## 仪器常见问题:

- 1, 液流启动失败:鞘液桶压力不稳定,查看鞘液桶盖子是否改好,气管密封圈是否漏气。
- 2, 喷嘴不干净:液流开启后观察液滴的形态以及卫星滴,液滴应该呈圆形,卫星滴应该在 两三滴之内融合。如果卫星滴太多,或者液滴形状奇怪,或者改变 Ampl,液滴断点位置 变化不大,关闭液流,重新超声喷嘴并吸干喷嘴以及放置喷嘴处液体。
- 3, 进样通道堵塞: 断点视窗液流正常, 但是 eps 异常高; 或者断点视窗正常, 但是分液视 窗一条线;或者断点视窗液流偏转,液流打到废液槽边缘。首先关闭液流,超声喷嘴, 同时清洁分选舱。重新装上喷嘴后,打开液流,反冲进样管道:cytometer➔clean mode➔sampleline back flush.
- 4, 当 amplitude 太大异常, 可能是流动室有气泡, 可尝试将液流关闭再打开。

综上所述,大部分的问题可以用"关闭液流,超声喷嘴,清洁分选仓,打开液流,然后反冲 进样管道"来解决。喷嘴堵塞的话, 超声喷嘴时间可以适当延长, 30 秒到 1 分钟。